**Page One**

#### **Basic Search**

Access the Summit group catalog via **http://summit.worldcat.org**, your library's W**ORLDCAT LOCAL** installation, or the **SUMMIT** button in your local library catalog.

To search the Summit catalog:

- 1. Enter terms into search box.
- 2. Refine search using facets to the left of the results list. For each facet click SHOW MORE**. . .** to see more options.
- 3. Default results list is sorted by **LIBRARY AND RELEVANCE.**  Change this, if desired, using the **SORT BY** drop-down list. *KEYWORD SEARCH USES COMPLETE WORDS*

*CONTAINED ANYWHERE IN THE ITEM RECORD*

element.

## **Tips + Tools for WorldCat Local**

#### **Search Tips**

Try to start broad with your search and add words as you go.

 Most successful searches use short phrases, not an entire topic sentence.

 Searching **ALL FORMATS** (default setting) returns books, DVDs, CDs, article citations, and e-books.

The words **AND** and **NOT** are searched as keywords.

 Article searches do not automatically return full-text articles. Searchers can check to see if their home library subscribes to content by clicking Find It @ Your Library

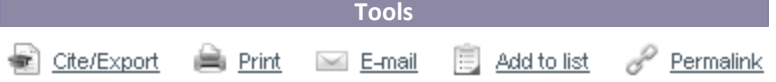

These tools help the user to keep track of what's been found.

**CITE/EXPORT**: Creates a citation for the item in various styles, including APA and MLA.

**EMAIL:** Send the item's information to any email address. **ADD TO LIST:** Create a WorldCat account and save items to a list tied to that account. This is separate from a Summit account. **PERMALINK:** Creates a short link to the item to cut & paste.

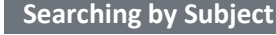

#### More like this

**Subjects** 

Running races -- Mexico --Copper Canyon Region.

Tarahumara Indians -- Mexico --Copper Canyon Region.

Long-distance running -- Mexico --Copper Canyon Region.

[h] View all subjects

ex.: take off – **COPPER CANYON REGION** to search **RUNNING RACES-- MEXICO** only

Subjects can be split anywhere there is a  $[-]$ . If part of a subject is too specific try removing an

Subject links can lead to additional items related to the search terms or criteria used.

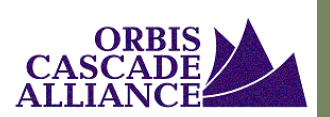

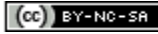

# **Search Operators, Labels, and Terms**

### **Boolean**

Boolean operators allow you to group, include, or exclude certain terms in your search.

Use symbols rather than traditional Boolean operators.

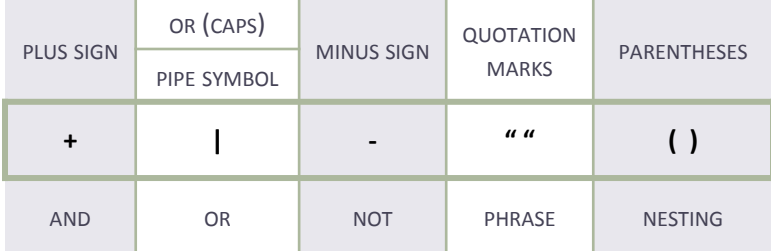

## **Command Line, Number, and Phrase**

Advanced search terms can be entered in the basic single search box as well as the fielded Advanced Search screen. These limiters can be entered in any combination, including:

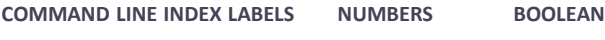

**PHRASE WILDCARDS AND TRUNCATION**

#### **Index Labels**

You can use multiple index labels and multiple terms in your search.

**KW: = KEYWORD TI: = TITLE AU: = AUTHOR**

**SO: = JOURNAL SOURCE SU: = SUBJECT**

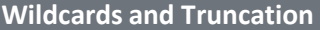

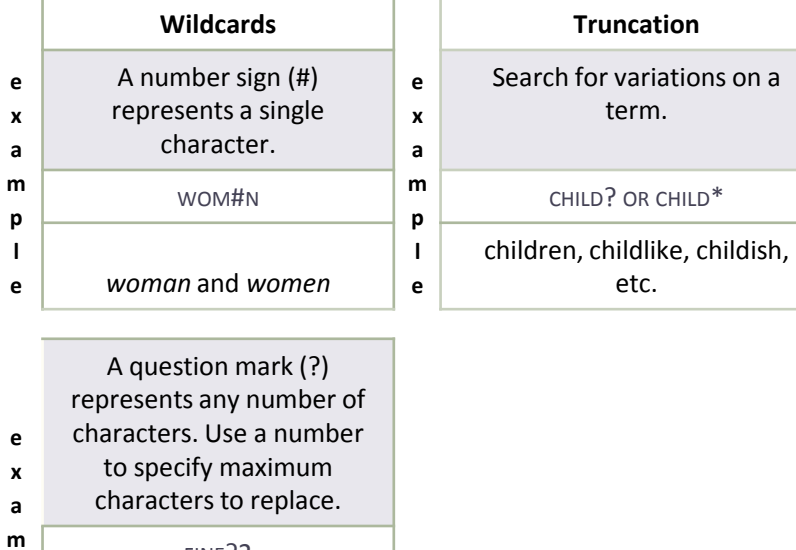

FINE?2

- **p l** fine plus up to two other
- **e** characters: finer, finest

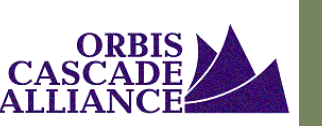

 $(ce)$  BY-NC-SA

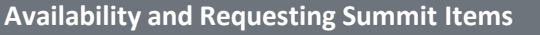

- Get it from this library group
- 7 group libraries own this item

### **Lane Community College**

Get it from a member of the library group

# $\Box$  1 of 1 available

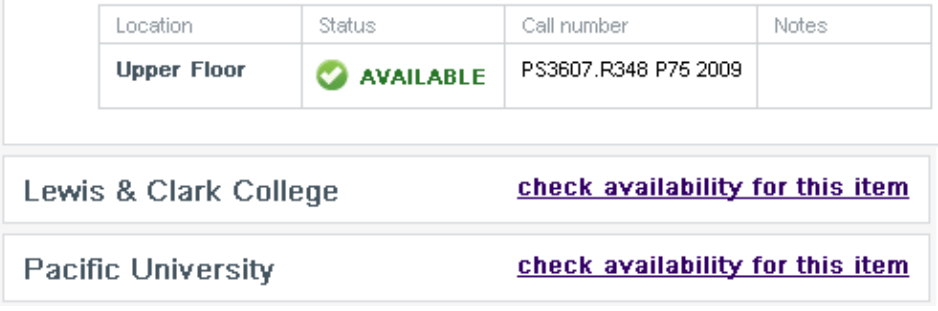

**A LIBRARY'S LOAN RULES DICTATE ITEM AVAILABILITY DISPLAY. SOME ITEMS MAY SHOW AS AVAILABLE, YET ACTUALLY BE NON-REQUESTABLE (REFERENCE, LIBRARY USE ONLY, ETC.)**

Item records in the Summit catalog display availability at member libraries. Local library holds can not be placed from the Summit catalog.

Click the plus sign to expand availability information for an individual library.

Summit items may be requested without checking individual availability statuses.

To request items via the Summit catalog:

- 1. Select an item in the results list by clicking its title.
- 2. Click the **REQUEST SUMMIT ITEM** button.
- 3. Specify your home library when asked.
- 4. Log in to your library account using your library's credentials.
- 5. Select preferred pick-up location, if applicable.
- 6. Submit request using **CONTINUE** button.

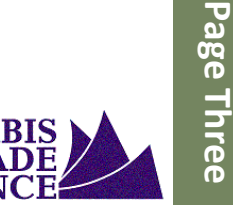

**Page Three**

**Request Summit Item** 

**Page Four**

## **Talking about Discovery Tools**

Sometimes users find library discovery interfaces intimidating simply because they look new. Many of the conventions used in library discovery layers are also employed in other discovery interfaces in searchers' daily lives. Grounding new search experiences in structures users have previously seen often helps alleviate anxiety.

Facebook, Netflix, Amazon, and Google(s) all provide good starting places to explain search fundamentals .

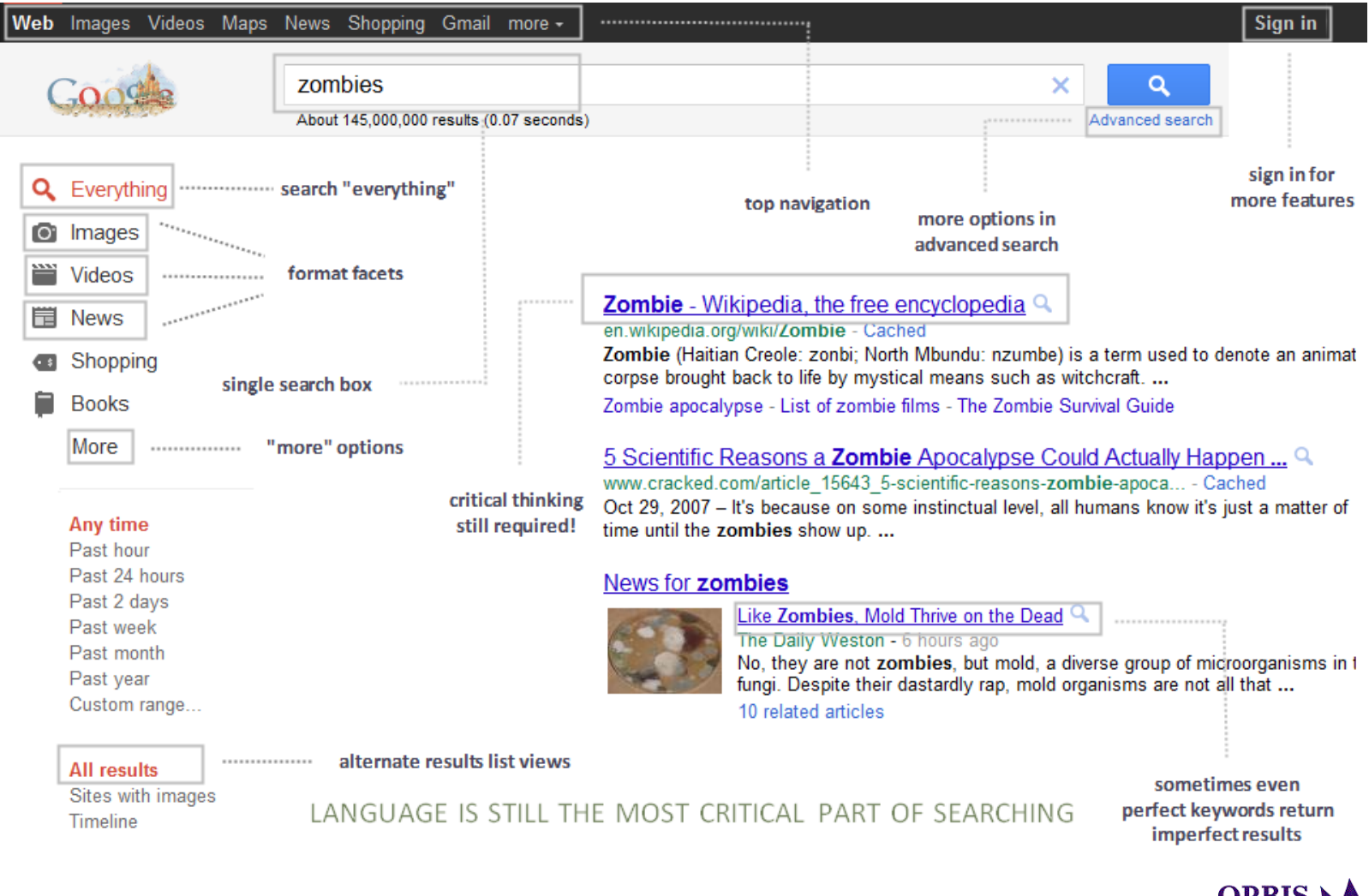

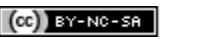

http://tinyurl.com/orbisWCL

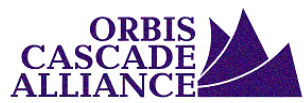